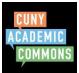

In order to post, you must have a Commons account and be an Author on the site where you will be posting. You must be logged in to post.

Log in to the Commons and go to site where you will be posting. You can find the site by clicking "Sites" in the Main Menu and then clicking "My Sites".

| CUNY Academic Commons V                                                                                    | 🛛 Help 🗿 🏹 🗸 |
|----------------------------------------------------------------------------------------------------|--------------|
| CUNY ACADEMIC COMMONS                                                                                      |              |
| My Commons People Groups Sites Papers Courses Events News About 🖌 🖌 🔊                                      |              |
| Site Directory Search sites and authors Search                                                             |              |
| Al Sites \$7523 My Sites 11 Following 2                                                                    |              |
| Order By: Last Active                                                                                      |              |
| Viewing 1 - 20 of 98 sites 1 2 5 ±                                                                         |              |
| author name test Visit Site Visit Site Police                                                              |              |
| You are the sole Administrator on this site. Latest Post: <u>New Post</u>                                  |              |
| Exploring Music Fail 2019 Vet Site Follow                                                                  |              |
| You are an Author on this site. This site is connected to the group, <u>Exploring Maric Fail</u> 2019 2019 | 3            |
| Course Test Visit Site Follow                                                                              | Č.           |

Once you are on the site, you can create posts in one of two ways.

**Option 1:** When you get to the site, locate the black admin bar at the top of the page. Click "+New".

| CUNY Academic Commons | 🖌 Log Out Course Title 🖋 Customize 💵 0 🕂 New 🖉 Edit Page                                                                                                    | @ Help 🗿 🏹 Y                        |
|-----------------------|----------------------------------------------------------------------------------------------------|-------------------------------------|
|                       | Course Title<br>Edit Ste Title and Tagline from Dashboard > Appearance > Customize > Site Identity                                                                                                    |                                     |
|                       | HOME SYLLABUS COURSE SCHEDULE RESOURCES POSTS                                                                                                    |                                     |
|                       | BBB BBB                                                                                                    |                                     |
|                       | Welcome to the Teaching Template!                                                                                                    |                                     |
|                       | This site is designed to meet the needs of most instructors. It's pre-loaded with instructional text to help you customize your site. At any time you can view a copy of these instructions on the <u>Teaching Template Site</u> whater post |                                     |
|                       | This is the landing page for visitors to your site. It is a static Page on which most instructors add           a welcome note, course information, and/or images and other media.                                                           | 2<br>+ Follow Site * Followed Sites |

*This Quick Guide was created by Laurie Hurson and is licensed under a Creative Commons Attribution-NonCommercial-ShareAlike 4.0 International Public License* 

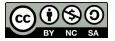

**Option 2:** In the dashboard of the site where you will be posting, visit the "**Posts**" area and click the "**Add New**" button on the top left.

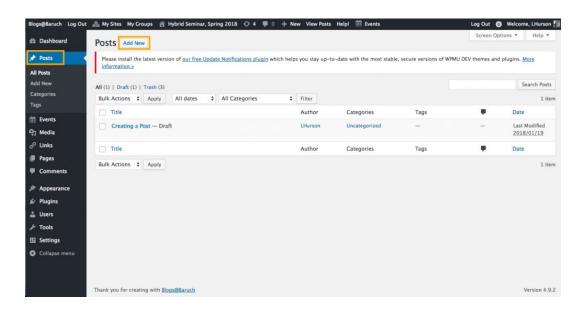

There are two Editor layouts. To post in the **Block Editor** (below), add a title and post content (green boxes below). Make sure not to write in the "Simple CSS" area (red box) because this will not be visible to the post reader. Once your post is complete, click Publish (blue box). If you'd like to switch to the classic editor click the three dots (yellow box) and select classic editor.

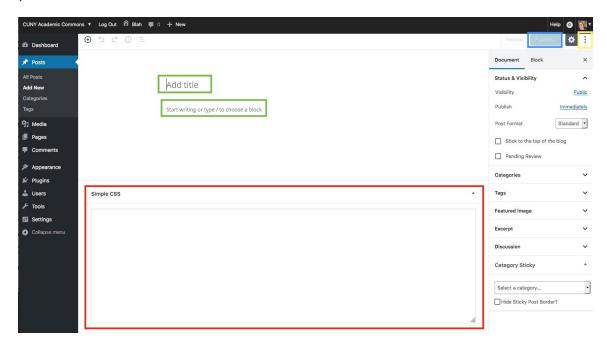

In the **Classic Editor**, add a post title and content. If needed, select the post "category" from the Categories section of the right sidebar.

| $\leftrightarrow$ $\Rightarrow$ C $\blacksquare$ Secure                                            | https://oerfacultyfellows.commons.gc.cuny.edu/wp-admin/post-new.php                 |          | * 🗋 🚳 🚺                                                                                                    | •          |
|----------------------------------------------------------------------------------------------------|-------------------------------------------------------------------------------------|----------|----------------------------------------------------------------------------------------------------|------------|
| CUNY Academic Common                                                                               | ss ▼ 🛱 OER Faculty Teaching Fellows 🛡 0 🕂 New                                       |          | Help 🗿                                                                                                    | <i>.</i> , |
| 🚳 Dashboard                                                                                        | Add New Post                                                                        |          | Screen Options V Help V                                                                                                    | r          |
| 🖈 Posts 🔹                                                                                          | Add Title Here                                                                      |          | Publish                                                                                                    |            |
| All Posts<br>Add New<br>Categories<br>Tags<br>Im Pages<br>Comments                                 | Paragraph ▼ B I 三 目 66 三 三 タ 認 三 圖 S<br>≪ - ▲ ▼ 盥 ◇ Ω 译 華 ↑ 作 ●<br>Add content here | ual Text | Save Draft         Preview <sup>®</sup> Status: Draft <u>Edit</u> @           @> Visibility: Public <u>Edit</u> @           [m] Publish immediately <u>Edit</u> Publish |            |
| ✗ Appearance                                                                                       |                                                                                     |          |                                                                                                    | •          |
| <ul> <li>Plugins</li> <li>Users</li> <li>Tools</li> <li>Settings</li> <li>Collapse menu</li> </ul> |                                                                                     |          | <ul> <li>Standard</li> <li>Aside</li> <li>Image</li> <li>Link</li> <li>Guote</li> <li>Status</li> </ul>                                                                 |            |
|                                                                                                    | Word count: 0                                                                       |          | Categories All Categories Most Used                                                                                                    | *          |

Once your have written your post, click "**PUBLISH**" on the right and the post will go live.

You're done!